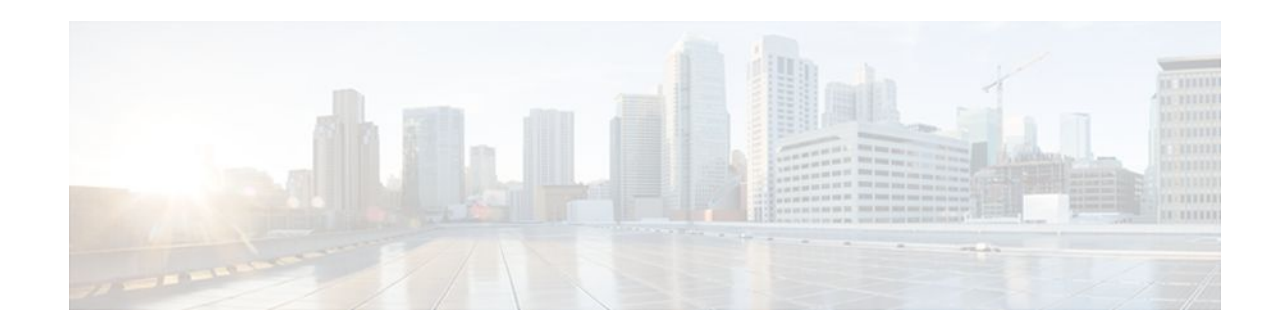

# **Call Admission Control for IKE**

### Last Updated: October 31, 2011

The Call Admission Control for IKE feature describes the application of Call Admission Control (CAC) to the Internet Key Exchange (IKE) protocol in Cisco IOS software. CAC limits the number of simultaneous IKE and IPsec security associations (SAs) that is, calls to CAC that a router can establish.

- Finding Feature Information, page 1
- Prerequisites for Call Admission Control for IKE, page 1
- Information About Call Admission Control for IKE, page 1
- How to Configure Call Admission Control for IKE, page 3
- Configuration Examples for Call Admission Control for IKE, page 6
- Additional References, page 6
- Feature Information for Call Admission Control for IKE, page 7

# **Finding Feature Information**

Your software release may not support all the features documented in this module. For the latest feature information and caveats, see the release notes for your platform and software release. To find information about the features documented in this module, and to see a list of the releases in which each feature is supported, see the Feature Information Table at the end of this document.

Use Cisco Feature Navigator to find information about platform support and Cisco software image support. To access Cisco Feature Navigator, go to www.cisco.com/go/cfn. An account on Cisco.com is not required.

# **Prerequisites for Call Admission Control for IKE**

• Configure IKE on the router.

# **Information About Call Admission Control for IKE**

• IKE Session, page 2

. . . . . . . . .

CISCO

Americas Headquarters: Cisco Systems, Inc., 170 West Tasman Drive, San Jose, CA 95134-1706 USA

I

- Security Association Limit, page 2
- Limit on Number of In-Negotiation IKE Connections, page 2
- System Resource Usage, page 2

### **IKE Session**

There are two ways to limit the number of IKE SAs that a router can establish to or from another router:

- Configure the absolute IKE SA limit by entering the **crypto call admission limit** command. The router drops new IKE SA requests when the value has been reached.
- Configure the system resource limit by entering the call admission limit command. The router drops new IKE SA requests when the level of system resources that are configured in the unit of charge is being used.

CAC is applied only to new SAs (that is, when an SA does not already exist between the peers). Every effort is made to preserve existing SAs. Only new SA requests will ever be denied due to a lack of system resources or because the configured IKE SA limit has been reached.

### Security Association Limit

An SA is a description of how two or more entities will utilize security services to communicate securely on behalf of a particular data flow. IKE requires and uses SAs to identify the parameters of its connections. IKE can negotiate and establish its own SA. An IKE SA is used by IKE only, and it is bidirectional. An IKE SA cannot limit IPsec.

IKE drops SA requests based on a user-configured SA limit. To configure an IKE SA limit, enter the **crypto call admission limit** command. When there is a new SA request from a peer router, IKE determines whether the number of active IKE SAs plus the number of SAs being negotiated meets or exceeds the configured SA limit. If the number is greater than or equal to the limit, the new SA request is rejected and a syslog is generated. This log contains the source destination IP address of the SA request.

The **ipsec** sa *number* and **ike** sa *number* keyword and argument pairs in the **crypto call admission limit** command set the limit for the number of established IPsec SAs and IKE SAs.

### Limit on Number of In-Negotiation IKE Connections

Effective with Cisco IOS Release 12.4(6)T, a limit on the number of in-negotiation IKE connections can be configured. This type of IKE connection represents either an aggressive mode IKE SA or a main mode IKE SA prior to its authentication and actual establishment.

Using the **crypto call admission limit ike in-negotiation-sa** *number* command allows the configured number of in-negotiation IKE SAs to start negotiation without contributing to the maximum number of IKE SAs allowed.

The **all in-negotiation-sa** *number* and **ike in-negotiation-sa** *number* keyword and argument pairs in the **crypto call admission limit** command limit all the SAs in negotiation and IKE SAs in negotiation.

### System Resource Usage

CAC polls a global resource monitor so that IKE knows when the router is running short of CPU cycles or memory buffers. You can configure a limit, in the range 1 to 100000, that represents the level of system resource usage in system resource usage units. When that level of resources is being used, IKE drops (will

not accept new) SA requests. To configure the system resource usage limit, enter the **call admission limit** command.

For each incoming new SA request, the current load on the router is converted into a numerical value, representing the system resource usage level, and is compared to the resource limit set by the **call admission limit** command. If the current load is more than the configured resource limit, IKE drops the new SA request. Load on the router includes active SAs, CPU usage, and SA requests being considered.

The **call admission load** command configures a multiplier value from 0 to 1000 that represents a scaling factor for current system resource usage and a load metric poll rate of 1 to 32 seconds. The numerical value for the system resource usage level is calculated by the formula (scaling factor \* current system resource usage) / 100. It is recommended that the **call admission load** command not be used unless advised by a Cisco Technical Assistance Center (TAC) engineer.

# How to Configure Call Admission Control for IKE

- Configuring the IKE Security Association Limit, page 3
- Configuring the System Resource Limit, page 4
- Verifying the Call Admission Control for IKE Configuration, page 5

### **Configuring the IKE Security Association Limit**

Perform this task to configure the absolute IKE SA limit. The router drops new IKE SA requests when the limit has been reached.

### **SUMMARY STEPS**

- 1. enable
- 2. configure terminal
- **3.** crypto call admission limit {all in-negotiation-sa *number* | ipsec sa *number* | ike {in-negotiation-sa *number* | sa *number* }}
- 4. exit

### **DETAILED STEPS**

|        | Command or Action          | Purpose                            |
|--------|----------------------------|------------------------------------|
| Step 1 | enable                     | Enables privileged EXEC mode.      |
|        |                            | • Enter your password if prompted. |
|        | Example:                   |                                    |
|        | Router> enable             |                                    |
| Step 2 | configure terminal         | Enters global configuration mode.  |
|        |                            |                                    |
|        | Example:                   |                                    |
|        | Router# configure terminal |                                    |
|        |                            |                                    |

|        | Command or Action                                                                                                    | Purpose                                                                                                    |
|--------|----------------------------------------------------------------------------------------------------|----------------------------------------------------------------------------------------------------|
| Step 3 | crypto call admission limit {all in-negotiation-sa number  <br>ipsec sa number   ike {in-negotiation-sa number   sa<br>number}} | Specifies the maximum number of IKE SAs or total SAs<br>in negotiation or the maximum IKE SAs or IPsec SAs<br>that can be established before IKE begins rejecting new<br>SA requests. |
|        | Example:                                                                                                    |                                                                                                    |
|        | Router(config)# crypto call admission limit ike sa<br>25                                                                        |                                                                                                    |
| Step 4 | exit                                                                                                    | Exits global configuration mode and returns to privileged EXEC mode.                                                                                                    |
|        | Example:                                                                                                    |                                                                                                    |
|        | Router(config)# exit                                                                                                    |                                                                                                    |

## **Configuring the System Resource Limit**

Perform this task to configure the system resource limit. The router drops new IKE SA requests when the level of system resources that are configured in the unit of charge is being used.

### **SUMMARY STEPS**

- 1. enable
- 2. configure terminal
- 3. call admission limit charge
- 4. exit

### **DETAILED STEPS**

|        | Command or Action          | Purpose                            |
|--------|----------------------------|------------------------------------|
| Step 1 | enable                     | Enables privileged EXEC mode.      |
|        |                            | • Enter your password if prompted. |
|        | Example:                   |                                    |
|        | Router> enable             |                                    |
| Step 2 | configure terminal         | Enters global configuration mode.  |
|        |                            |                                    |
|        | Example:                   |                                    |
|        | Router# configure terminal |                                    |

|        | Command or Action                         | Purpose                                                                                               |
|--------|-------------------------------------------|----------------------------------------------------------------------------------------------------|
| Step 3 | call admission limit charge               | Sets the level of the system resources that, when used, causes IKE to stop accepting new SA requests. |
|        | Example:                                  | • <i>charge</i> Valid values are 1 to 100000.                                                         |
|        | Router(config)# call admission limit 1000 |                                                                                                    |
| Step 4 | exit                                      | Exits global configuration mode and returns to privileged EXEC mode.                                  |
|        |                                           |                                                                                                    |
|        | Example:                                  |                                                                                                    |
|        | Router(config)# exit                      |                                                                                                    |

### Verifying the Call Admission Control for IKE Configuration

To verify the CAC for IKE configuration, perform the following steps.

#### **SUMMARY STEPS**

- **1**. show call admission statistics
- 2. show crypto call admission statistics

#### **DETAILED STEPS**

#### **Step 1** show call admission statistics

Use this command to monitor the global CAC configuration parameters and the behavior of CAC.

#### **Example:**

```
Router# show call admission statistics
Total Call admission charges: 82, limit 1000
Total calls rejected 1430, accepted 0
Load metric: charge 82, unscaled 82%
```

#### **Step 2** show crypto call admission statistics Use this command to monitor crypto CAC statistics.

#### **Example:**

ľ

Router# show crypto call admission statistics

| Crypto Call                                                                                                    | Admission Control S                                                                       | tatistics                                                                                                    |
|----------------------------------------------------------------------------------------------------|-------------------------------------------------------------------------------------------|----------------------------------------------------------------------------------------------------|
| System Resource Limit:<br>Total IKE SA Count:<br>Incoming IKE Requests:<br>Outgoing IKE Requests:<br>Rejected IKE Requests: | <pre>111 Max IKE SAs:<br/>0 active:<br/>0 accepted:<br/>0 accepted:<br/>0 rsrc low:</pre> | 0 Max in nego: 1000<br>0 negotiating: 0<br>0 rejected: 0<br>0 rejected: 0<br>0 Active SA limit: 0<br>In-neg SA limit: 0 |
| IKE packets dropped at disp<br>Max IPSEC SAs: 111                                                                           | patch: 0                                                                                  | In-neg SA IImit. 0                                                                                                    |

0 0 0

| Total IPSEC SA Count:           | 0 | active:   | 0 | negotiating: |
|---------------------------------|---|-----------|---|--------------|
| Incoming IPSEC Requests:        | 0 | accepted: | 0 | rejected:    |
| Outgoing IPSEC Requests:        | 0 | accepted: | 0 | rejected:    |
| Phase1.5 SAs under negotiation: |   | 0         |   |              |

## **Configuration Examples for Call Admission Control for IKE**

- Example Configuring the IKE Security Association Limit, page 6
- Example Configuring the System Resource Limit, page 6

### **Example Configuring the IKE Security Association Limit**

The following example shows how to specify a maximum limit of 25 SAs before IKE starts rejecting new SA requests:

Router(config)# crypto call admission limit ike sa 25

### **Example Configuring the System Resource Limit**

The following example shows how to specify that IKE should drop SA requests when the level of system resources that are configured in the unit of charge reaches 9000:

Router(config)# call admission limit 9000

## **Additional References**

#### **Related Documents**

| Related Topic      | Document Title                                   |
|--------------------|--------------------------------------------------|
| Cisco IOS commands | Cisco IOS Master Commands List, All Releases     |
| Configuring IKE    | Configuring Internet Key Exchange for IPsec VPNs |
| IKE commands       | Cisco IOS Security Command Reference             |
| Standards          |                                                  |
| Standards          | Title                                            |
| None               |                                                  |

MID

password.

| MIBS                                                                              |                                                                                                    |
|-----------------------------------------------------------------------------------|----------------------------------------------------------------------------------------------------|
| MIBs                                                                              | MIBs Link                                                                                                    |
| None                                                                              | To locate and download MIBs for selected<br>platforms, Cisco software releases, and feature sets,<br>use Cisco MIB Locator found at the following<br>URL: |
|                                                                                   | http://www.cisco.com/go/mibs                                                                                                    |
| RFCs                                                                              |                                                                                                    |
| RFCs                                                                              | Title                                                                                                    |
| RFC 2409The Internet Key Exchange                                                 |                                                                                                    |
| Technical Assistance                                                              |                                                                                                    |
| Description                                                                       | Link                                                                                                    |
| The Cisco Support and Documentation website provides online resources to download | http://www.cisco.com/cisco/web/support/<br>index.html                                                                                                    |

# Feature Information for Call Admission Control for IKE

documentation, software, and tools. Use these resources to install and configure the software and to troubleshoot and resolve technical issues with Cisco products and technologies. Access to most tools on the Cisco Support and Documentation website requires a Cisco.com user ID and

The following table provides release information about the feature or features described in this module. This table lists only the software release that introduced support for a given feature in a given software release train. Unless noted otherwise, subsequent releases of that software release train also support that feature.

Use Cisco Feature Navigator to find information about platform support and Cisco software image support. To access Cisco Feature Navigator, go to www.cisco.com/go/cfn. An account on Cisco.com is not required.

| Feature Name                   | Releases                                                  | Feature Information                                                                                                    |
|--------------------------------|-----------------------------------------------------------|----------------------------------------------------------------------------------------------------|
| Call Admission Control for IKE | 12.3(8)T 12.2(18)SXD1 12.4(6)T<br>12.2(33)SRA 12.2(33)SXH | The Call Admission Control for<br>IKE feature describes the<br>application of Call Admission<br>Control (CAC) to the Internet<br>Key Exchange (IKE) protocol in<br>Cisco IOS software.                                                                                                    |
|                                |                                                           | In Cisco IOS Release 12.3(8)T, this feature was introduced.                                                                                                    |
|                                |                                                           | This feature was integrated into<br>Cisco IOS Release 12.2(18)SXE<br>and implemented on the Cisco<br>6500 and Cisco 7600 routers.                                                                                                    |
|                                |                                                           | In Cisco IOS Release 12.4(6)T,<br>the ability to configure a limit of<br>the number of in-negotiation IK<br>connections was added.                                                                                                    |
|                                |                                                           | The following sections provide information about this feature:                                                                                                    |
|                                |                                                           | The following commands were<br>introduced or modified: <b>call</b><br><b>admission limit</b> , <b>clear crypto</b><br><b>call admission statistics</b> , <b>crypto</b><br><b>call admission limit</b> , <b>show call</b><br><b>admission statistics</b> , <b>show</b><br><b>crypto call admission statistics</b> |
| IKEv1 Hardening                | 15.1(3)T                                                  | The IKEv1 hardening feature<br>describes the enhancements mac<br>to the Call Admission Control<br>(CAC) for IKE feature.                                                                                                    |
|                                |                                                           | In Cisco IOS Release 15.1(3)T, this feature was introduced.                                                                                                    |
|                                |                                                           | The following sections provide information about this feature:                                                                                                    |
|                                |                                                           | The following commands were<br>introduced or modified: <b>crypto</b><br><b>call admission limit</b> , <b>show</b><br><b>crypto call admission statistics</b>                                                                                                    |

### Table 1 Feature Information for Call Admission Control for IKE

Cisco and the Cisco Logo are trademarks of Cisco Systems, Inc. and/or its affiliates in the U.S. and other countries. A listing of Cisco's trademarks can be found at www.cisco.com/go/trademarks. Third party

1

I

trademarks mentioned are the property of their respective owners. The use of the word partner does not imply a partnership relationship between Cisco and any other company. (1005R)

Any Internet Protocol (IP) addresses and phone numbers used in this document are not intended to be actual addresses and phone numbers. Any examples, command display output, network topology diagrams, and other figures included in the document are shown for illustrative purposes only. Any use of actual IP addresses or phone numbers in illustrative content is unintentional and coincidental.

© 2011 Cisco Systems, Inc. All rights reserved.